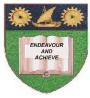

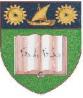

# THE MOMBASA POLYTECHNIC UNIVERSITY COLLEGE

# Faculty of Business & Social Studies

DEPARTMENT OF MEDIA & GRAPHIC DESIGN

DIPLOMA IN GRAPHIC DESIGN (DGD II)

# **COMPUTER AIDED DESIGN**

END OF SEMESTER EXAMINATIONS SERIES: SEPTEMBER/OCTOBER 2010 TIME: 2 HOURS

#### **INSTRUCTIONS:**

- This paper consists of **TWO** Sections **A** and **B**.
- Attempt any **THREE** questions in Section A.
- Section **B** is **Compulsory**.

**SECTION A** (Answer any **THREE** questions)

### **QUESTION 1**

| a) | Outline any <b>TWO</b> ways you can follow to expand the spacing between letters.                                                                              | (8 marks)             |
|----|----------------------------------------------------------------------------------------------------|-----------------------|
| b) | Explain how you can tell if a curve is closed.                                                                                                    | (4 marks)             |
| c) | With the aid of your computer, type a word and expand the spacing between the letters as (1 a) above. Save your finished work on Compact Disk (C.D) as 'Q 1c'. | required in (8 marks) |

#### **QUESTION 2**

a) Describe how you create closed curved objects while you are drawing it with the freehand tool.

| b) | Using your computer, create a closed curved object and save it on your Compact Disk (C. Q 2b. | D) as<br>( <b>4 marks</b> ) |
|----|-----------------------------------------------------------------------------------------------|-----------------------------|
| c) | State the procedure used in adding or deleting nodes from an object.                          | (4 marks)                   |
| d) | Outline the procedure of converting artistic text to curves.                                  | (3 marks)                   |
| e) | Explain why it is important to convert artistic text to curves.                               | (3 marks)                   |
| f) | State the <b>THREE</b> disadvantages of converting text to curves.                            | (3 marks)                   |

#### **QUESTION 3**

| a) | Describe the location of the Béziér tool on your Corel draw window.                       | (2 marks)            |
|----|-------------------------------------------------------------------------------------------|----------------------|
| b) | Name the <b>TWO</b> main drawing tools in Corel Draw.                                     | (2 marks)            |
| c) | Draw a straight line with the Béziér tool, save it on your Compact Disk (C.D) and name it | Q3 (c).<br>(4 marks) |

d) Using your computer, demonstrate how to centre, text right and left align and force full (justified).
 Save it on C.D and name it Q 3(d). (12 marks)

#### **QUESTION 4**

- a) Create a rectangle on your Corel draw window and round its corners. (Save it on your Compact Disk and name it (Q4 a). (4 marks)
- b) Name the tool that can cut a shape into two.
- c) Generate a shape and cut it into three pieces using the tool in (4 b) above. Save it on C.D and name it (Q 4 a). (4 marks)
- d) Create a straight line and transform it into a wavy line. Save it on Compact Disk and name it (Q 4d).
  (5 marks)

(1 mark)

(3 marks)

©. 2010 – The Mombasa Polytechnic University College

e) Outline how you can fine tune the appearance of a curve.

## **SECTION B** (Compulsory)

### **QUESTION 5**

Reproduce the outline of the given Mombasa Polytechnic University College emblem using your Corel draw window.

#### Work on Paper size A4 NB: Save your work on Compact Disk and name it Q 5.

(40 marks)